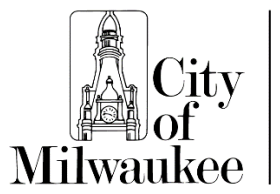

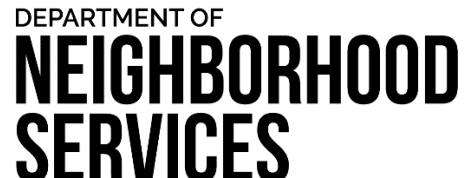

11/21/2019

## **ENHANCING DEVELOPMENT ENGAGING NEIGHBORHOODS ENSURING SAFETY**

The majority of our records are available publicly to be searched and downloaded.

To access information for any particular property, DNS recommends starting your search for records at [milwaukee.gov/MyMilwaukeeHome.](http://www.milwaukee.gov/MyMilwaukeeHome) It will check the address to make sure it is valid and will search by tax key to ensure the best results from the Land Management System (LMS).

## **A sample address will be used to show the method below:**

1. Start by searching 7811 W. Herbert Avenue:

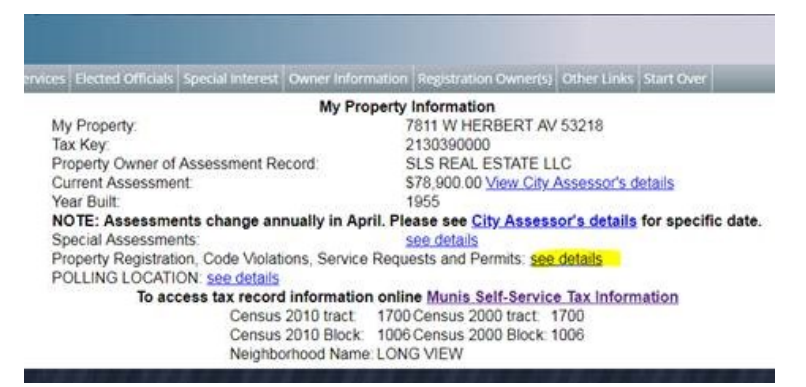

2. Then, click on "see details" after "Property Registration, Code Violations, Service Requests and Permits." This will take you directly to the complaints/order/permits, etc. for that address.

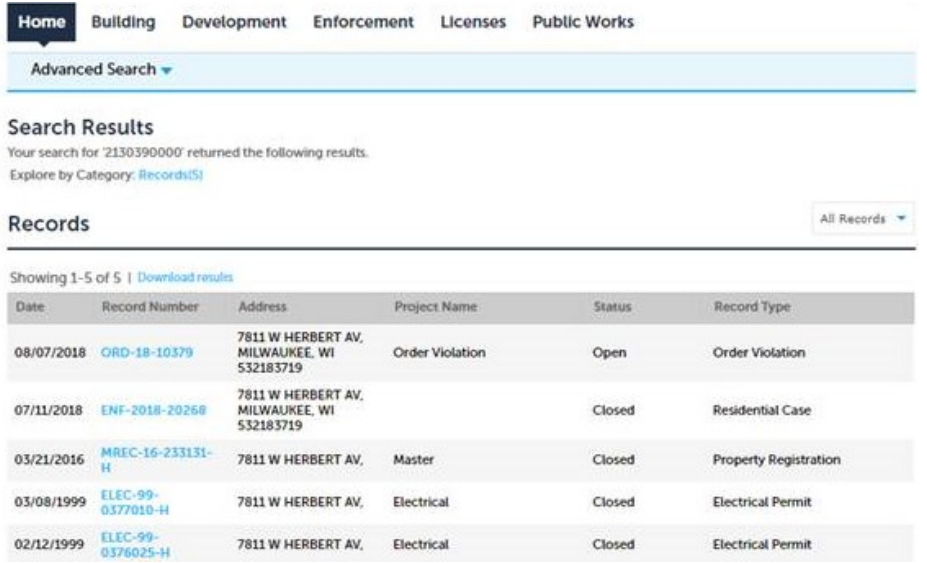

3. In this example, there is one complaint for this address (ENF-2018-20268) and one order (ORD-18-10379). Complaint records will start with ENF and orders start with ORD. Some types of orders, like garbage cleanup orders for example, may start with GBG or a different type. Record ID abbreviations are described in the "Record Type" column for clarification.

4. If you are interested to review what violations are on the specific order, click directly on the blue "Record Number" to open and review that record. Using the "Record Info" drop down menu, select "Attachments."

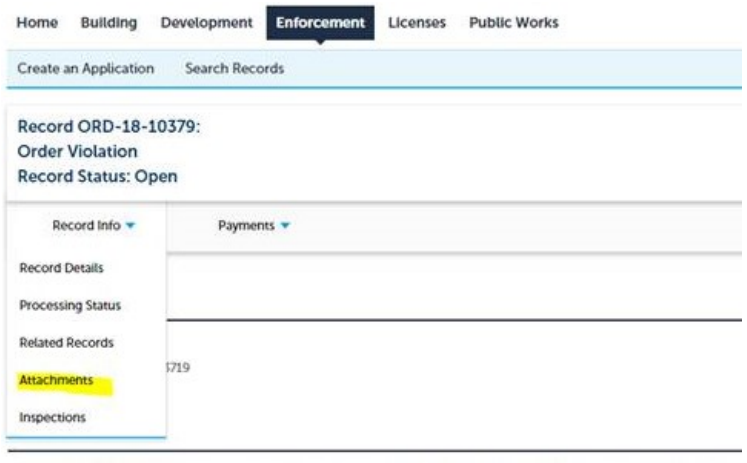

To see additional information, including Contacts and Application details expand More Details.

5. The pdf files will give you the breakdown of all of the violations in the form of the letter that was actually mailed out to the owner. Please note that duplicate documents will occasionally be attached.

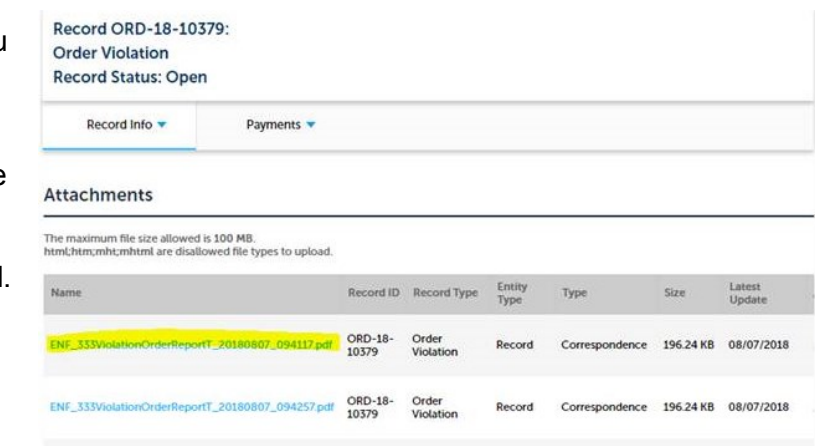

6. The dropdown menu for "Inspections" will also give you further details about specific inspections and comments that inspectors have made, as well as future scheduled inspections.

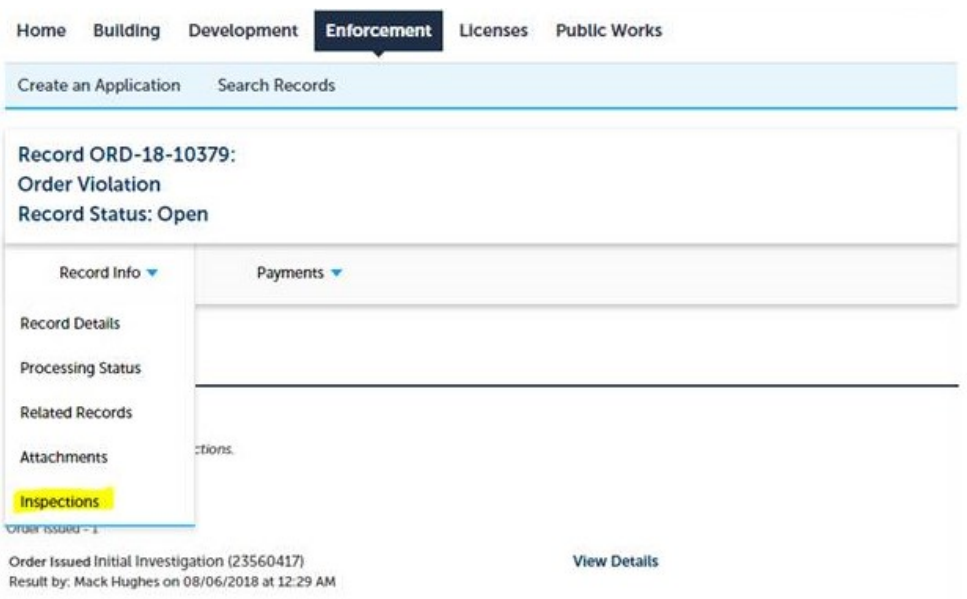

7. Permit records can also be found using the same search method, along with all accompanying documents.